On OS 10.13.2+ Sophos will notify the users that they need to enable Sophos. Click Details.

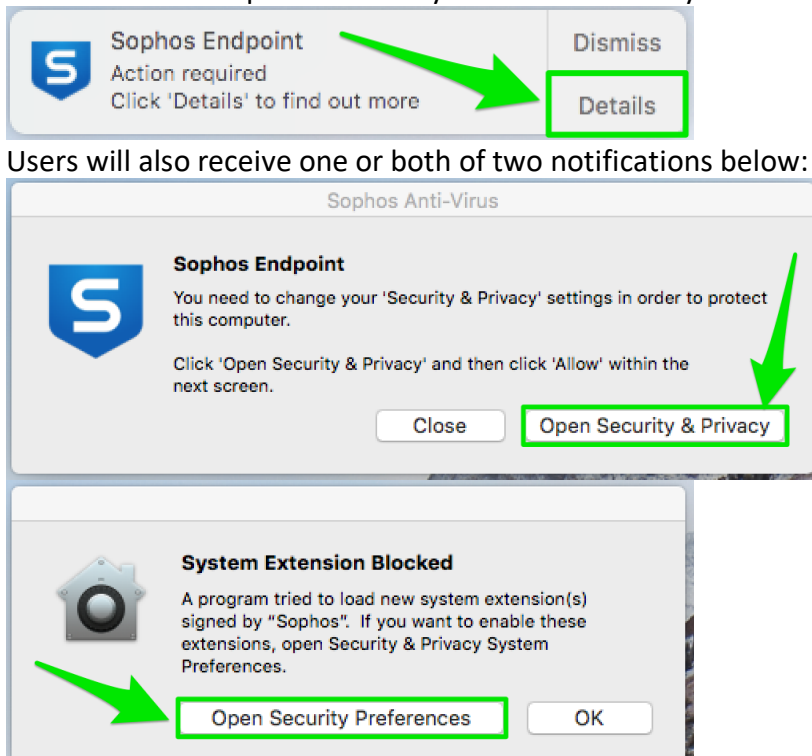

Users will need to click a "Open Security…" button.

They will need to click "Allow" on the "General" tab for full Sophos functionality.

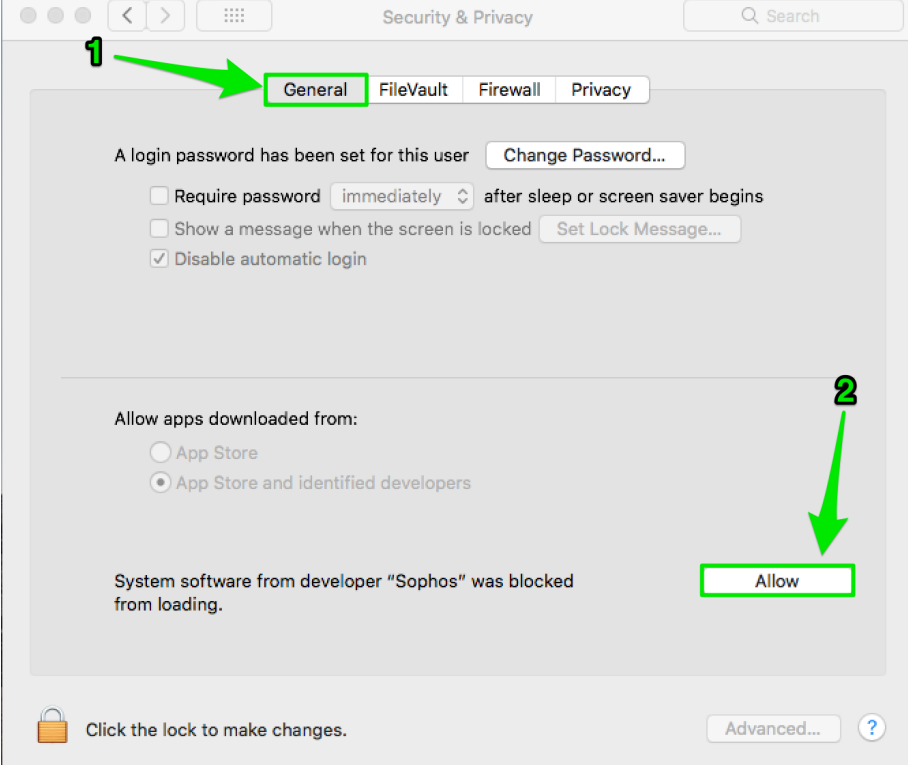